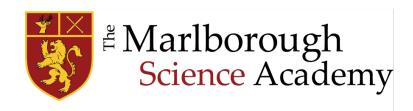

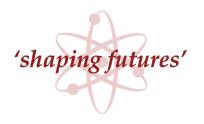

June 2022

#### Dear Parent/Carer,

I would like to take this opportunity to introduce you to our parental information and communication system Arbor. We will be using this system to provide you with essential information about your child(ren) and their lives at The Marlborough Science Academy.

Our aim is for our parents and carers to feel as much a part of their child's education as possible. The Arbor Parent Portal and Parent App gives you access to many features, and as our newest cohort we would like you to lead the way by being the first year group to use the payments feature in the Parental Portal!

Please may you read and follow the instructions on how to get started on attached document and complete all the steps to set up and activate your Parent Portal. It is essential that you create your account as we will be sending information regarding the Summer School programme/Blazer sale/Lockers purchase and our year 7 PGL trip. All of these will require payments which you will be able to do via the Arbor App & Parent Portal.

If you have any questions regarding the new Arbor App & Parental Portal or are experiencing difficulties accessing the App, then please do not hesitate to get in touch via <a href="mailto:arborough.herts.sch.uk">arborough.herts.sch.uk</a> or <a href="mailto:transition@marlborough.herts.sch.uk">transition@marlborough.herts.sch.uk</a>

Kind Regards,

Myrian Pounnas
Director of Learning & Transition KS3

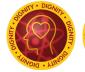

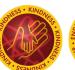

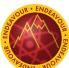

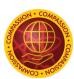

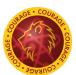

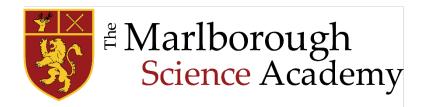

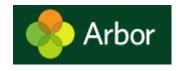

#### **Arbor Parent Portal**

## New Parent Portal & Parent App

We now have the Arbor parent portal and the associated parent phone app to ensure that important information can be accessed about your children and in some cases request updates to the details we hold for you on our systems via the portal or mobile app.

# What information can I see about my child on Arbor Parent Portal?

- Attendance Data AM/PM summary and ability to download an attendance certificate.
- Achievement Data Total achievement house points, school values and pinkies.
- Behaviour Data Total Behaviour points/incidents by year/term and summary breakdown of negative incidents.
- Timetable/Lesson Data Lesson information for the day and full student timetable.
- Student Details Key contact information and other student details held on Arbor for your child with the ability to request changes.
- Student Consents Displays current consents.
- Trips

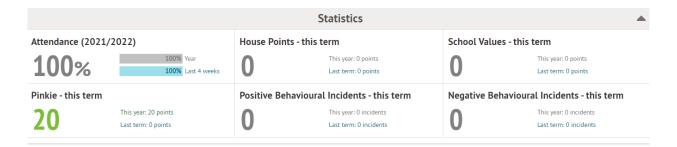

#### Getting an Arbor Parent Portal account

<u>Click Here</u> for Arbor's support materials for parents

<u>Click Here</u> for Arbor's Parent Portal 'Getting Started' Introduction video

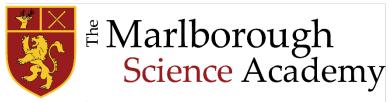

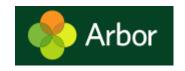

# **Arbor Parent App**

## What is the Arbor Parent App?

The Arbor App brings all the functionality of the desktop Parent Portal to your phone. You will be able to view attendance statistics, behaviour & achievement points, and can request updates to the personal information on your child's profile.

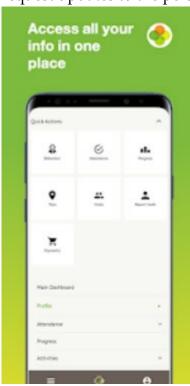

#### Downloading the Arbor App and Enabling Push Notifications

Download the app via your phone's app store. Android users, ensure you have turned on push notifications by going to Settings > Apps > Arbor > Notifications. iOS users will be prompted to receive push notifications when you download the app, ensure you select 'allow'.

Download the app for iOS (Apple/iPhone)

Download the app for Android (Google Play Store)

Click to access Arbor App Help Centre

You must enable push notifications to receive a notification when you have a new in-app message. If you do not enable this, you will not be alerted to a new message and may miss important information.

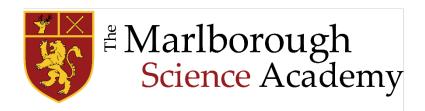

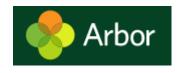

# Logging in to the App for the First Time

You must enter your email address to log in. Please note that this must match the email address that we hold on Arbor for you at school. If you have any issues logging in, please email us at <a href="mailto:arborqueries@marlborough.herts.sch.uk">arborqueries@marlborough.herts.sch.uk</a> so that we can ensure our records match.

Once we hold your correct email, you should be able to login without an issue. You then need to select the correct school. The first time you log in, you will be asked to read and confirm Arbor's terms and conditions. As a security measure you will be prompted to confirm your child's date of birth. (If you have more than 1 child at the school, please confirm the date of birth of your eldest child. Once you are logged in, you will be able to switch between children)

#### **In-App Messages**

The school will begin to send in-app messages via Arbor to your phone, this will help us reduce the number of text messages that we send. When you are sent an in-app message, you will receive a push notification (ensure you have enabled this feature on your phone, as detailed above.) In the Arbor App you will see a notification at the bottom right of your screen on the profile icon. Tap this notification, then click to see your messages. You will be taken to the messages page where you can see all messages received. All new messages will be marked as 'new' and will be written in bold. Read messages will be written in normal text.

#### **Troubleshooting**

If you are having difficulty accessing the app, first check that the email address you are using to log in matches what is held with the school office. As mentioned above, email us at <a href="mailto:arborqueries@marlborough.herts.sch.uk">arborqueries@marlborough.herts.sch.uk</a> so that we can assist you.

If however, your details are correct and you are still not able to access the Arbor App, here are some steps to take:

- If you have more than one child, make sure you are entering the date of birth of your eldest child to access the app for the first time.
- Only relatives who are primary guardians of a child can access the app. You can ask the school office to confirm if you are listed as primary guardian. Primary Guardians are the person/s who have parental responsibility for the student.
- Make sure you are accessing the app on a phone; the app will not function on a tablet.